# **User Manual** USB 3.0 to SATA 6G Hard Drive Adapter

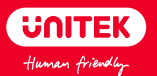

## **English**

Thanks for choosing Unitek USB 3.0 to SATA 6G Converter which enables you to quickly access and backup photo and video from your hard disk drive to your laptop, computer and desktop. Please read this manual carefully and if you need any further assistance, please contact our customer support team at: **support\_us@unitek-products.com.**

#### Product Diagram

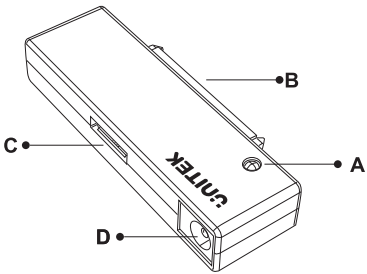

- A. LED Light
- B. SATA Interface
- C. USB 3.0 Micro USB Female
- D. DC12V(5.5\*2.5mm) Power Port

# Specification

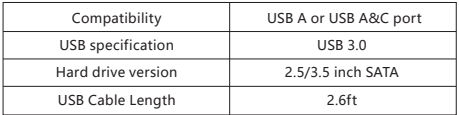

**The type of connector depends on the specific product purchased.**

## Package Contents

- 1 x USB 3.0 to SATA Adapter
- 1 x 12V/2A Power Adapter
- 1 x USB 3.0 Micro B Male to USB 3.0 Male Cable
- 1 x User Manual

#### Note

1. The hard drive may not be moved after connecting the power supply unit to the socket. This could result in damage to the hard drive and data loss.

2. The hard drive adapter may not be unplugged from the PC during data transfer under any circumstance. Data may be lost.

## FAQ

Q: Why I can't transfer the data after connecting properly? A: It is recommended to use the power supply when using the product. By plugging the power supply, it can supply power and enhance the performance of the converter.

Q: How to remove the device safely?

A: It is recommended to click "Safely Remove Hardware and Eject Media" on the bottom right of your screen.

Q: Why it can not reach the data transfer speed of USB 3.0? A: This product passed rigorous testing. Under normal situation, it can read and write the speed of USB3.0(5Gbps). Please make sure your host(computer) support USB3.0 specification. Otherwise, there will only a corresponding speed of either USB 2.0 or USB 1.1.

Q: After installing new HDD/SSD, why I can't find it on "My Computer"? A: You must do "partition" (format) for hard disk before using it.

Q: Why Windows XP can't recognize the hard disk which is more than 2TR<sub>2</sub>

A: Windows XP has a limitation, it is able to read up to 2TB(max) hard disk only. We suggest upgrading the OS to Vista(64bit) and above, Recommended to convert the disk GPT disk partition, otherwise the OS will not support more than 2TB of a disk partition.

Q: Why the adapter does not recognized when it connected to the computer?

A: 1. If the hard disk is fully brand new, it needs to be formatted and partitioned before it used.

2. MacOS: To confirm whether the hard disk format is NTES format NTFS is not supported by MacOS. It is recommended to format the hard disk to exFAT format and it can be used under Windows and MacOS systems.

3. Windows: To confirm whether the hard disk format is Apple HFS+

format, HFS+ is not supported by Windows. It is recommended to format the hard disk as exFAT format and it can be used under Windows and MacOS systems.

4. Check the disk manager whether the hard disk has been assigned to drive letter, if not, find the corresponding partition of your hard disk, right-click change the drive name and path - ADD- add a letter as a drive letter to display your hard drive (Change Drive Letter and Paths).

PS: It is recommended that to search online for how to format the hard disk on Windows/MacOS. Please backup the data before formatting.

## **Warranty**

The Unitek USB 3.0 to SATA 6G Hard Drive Adapter is covered by Unitek warranty for 24 months. If the product fails due to manufacturer defects, please contact us by email at: **support\_us@unitek-products.com**

**日本語**

尊敬するお客様:

この度は、Unitek SATA USB3.0アダプターをご購入頂き、誠にありが とうございます。いつでも見えるようにこの取扱説明書をご保管してほ しいです。ご不明なところがあったら、お気軽にお問い合わせてくださ いますようお願いします。

**support\_us@unitek-products.com**

製品構造写真

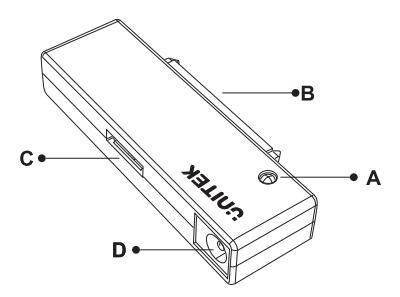

- A. LEDライト
- B. SATAインターフェイス
- C. USB 3.0マイクロUSB-Bポート(メス)
- D. 電源入力ポート(5.5\*2.5mm)

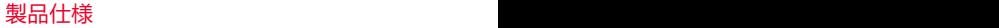

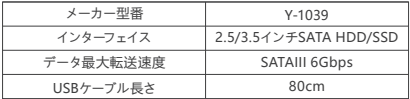

#### 特徴

- 1. SATAドライブをUSBに変換し接続可能にします。
- 2. SATAドライブにケーブルを直付けするのでケースが不要です。
- 3. SATAドライブにケーブル直付けするので交換が簡単です。
- 4. ドライバのインストールが不要です。
- 5. 電源アダプタ付属です。
- 6. 対応最大容量は18TBまでです。

#### バッケージ内容

1 × Unitek SATA USB3.0アダプター 1 × USB A+C to Micro Bケーブル 1 × 12V/2A電源(PSE認証済) 1 × 取扱説明書

## ドライブのフォーマット(Windows標準の機能 を使ってドライブを例として)

● フォーマットすると、ドライブ内のデータはすべて消去されます。フォーマッ ト中は、絶対にパソコンの電源をOFFにしないでください。ドライブが破損す るなどの問題が発生します。また、以後の動作についても保証できません。

1. Windowsの「ディスクの管理」画面を表示します。Windowsアイコン(

)を右クリックして、「ディスクの管理」を選択します。

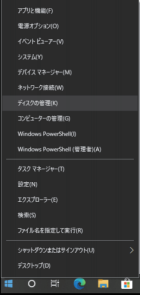

2. 以下の画面が表示された場合は、パーティションスタイルを選択して、[ OK]をクリックします。

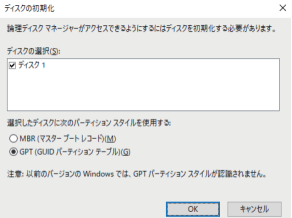

3. フォーマット対象のディスクにある、「未割り当て | 領域を右クリックし、「新 しいシンプルボリューム]を選択します。

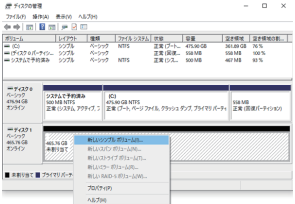

4.[次へ]をクリックします。

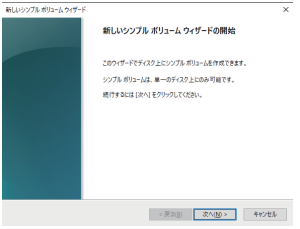

5.[次へ]をクリックします。

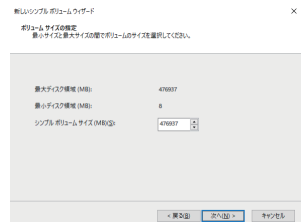

6.「次のドライブ文字を割り当てる」を選択し、任意のドライブ名を設定して[次 へ]をクリックします。

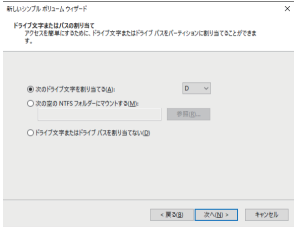

7.「このボリュームを次の設定でフォーマットする」を選択し、以下のように設 定して、[次へ]をクリックします。

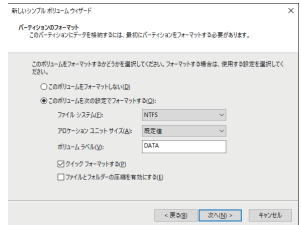

8.[完了]をクリックすると、フォーマットが始まります

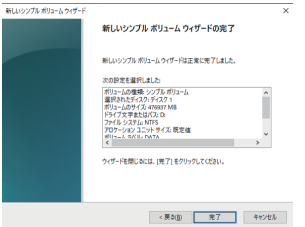

9. フォーマットが正常に終了すると、手順3で選択した対象に「正常」と表示さ れます。

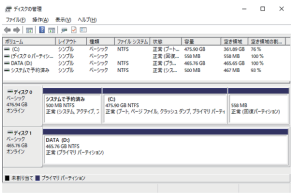

よくあるご質問

Q: 使用できるHDDの最大容量は?

A: 本製品をPCに接続して使用する場合、最大で18TB(テラバイト)までとな ります。最新の対応状況に関しては、弊社のお問い合わせメールアドレスにご 連絡・確認ください。

Q: どんな形式のHDD/SSDが接続可能ですか? A: 3.5インチ/2.5インチサイズのSATA HDD/SSDが接続可能です。

Q: どうしてデータの転送スピードは思ったより遅いと感じた? A: お客様のパソコンはUSB3.0に対応かどうかを先にご確認くださいますよう お願いします。

Q: 接続してもWindowsの画面にUSBハードディスクのアイコンが表示されま

せん。

A: 新しいハードディスクを初めて使用する場合には、パソコンのディスク管理 で、新しいハードディスクをリカバリしてパーティションする必要があります。( 一度フォーマットするとデータは復旧できませんので、実行の判断は慎重に行 なってください。)

Q: どうしてWindows XPは2TBを超える大容量ハードディスクを認識できま せんか?

A: まず、XP 32ビット版では2TBを超える大容量ハードディスクを正常に認識 することができません。また、2TBを超えるハードディスクの全容量を使用する ためには、Vista(64bit)以上をアップグレードして、ハードディスクをGPT形式 でフォーマットする必要があります。

Q: 無事に外し方は?

A: 画面右下の「ハードウェアの安全な取り外し」をクリックして選択します。そ して電源をオフにして無事に外せます。

#### ご注意事項

① データの損失を避けるために気をつけて本製品をパソコンから取り外してく ださい。[ハードウェアの安全な取り外し]アイコンをクリックします。

② データ転送中には、突然に本製品を外さないでください。

③ USB2.0の場合はUSB3.0の速度では動作しません。

アフターサービスサポート

品質保証期間:24ヶ月 お問い合わせメールアドレス:**support\_us@unitek-products.com**

※製品に何か不明なところがあったら、いつでもお気軽にお問い合わせくださ い。または、万の一、何か故障が起きた場合にも、弊社にご連絡くださいます ようお願いします。

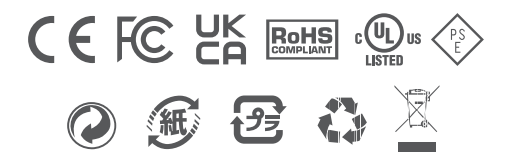